# 算数教材とプログラミング的思考について

# 中 込 雄 治 $^1$ 黒 木 伸 明2

 小学校において児童に一人一台のタブレットPCが配備されたことと、ビジュアルプログラミング言 語が普及したことで、プログラミング教育の環境が整ってきた。本研究では算数科におけるプログラ ミング教育に着目し、教科書の内容をもとにして、児童にどのようなプログラミングの体験をさせる ことができるかを検討し、プログラムの改善に向けた試行錯誤を繰り返すことによって、プログラミ ング的思考が深められ、数学的内容が関連付けられながら活用されていくことを明らかにした。

Keywords:算数教材、プログラミング的思考、ビジュアルプログラミング言語、スクラッチ

#### 1.はじめに

プログラミング教育は2020年度から小学校に 導入されている。GIGAスクール構想<sup>1)</sup>により一 人一台のタブレットPCが配備されたことと、ビ ジュアルプログラミング言語<sup>2)</sup>が登場し普及した ことから、児童が自分のペースで手軽にプログラ ミングを行うことが可能な状況になってきている。

本研究では、ビジュアルプログラミング言語と してスクラッチ<sup>3)</sup>を採用する。算数教科書に掲載 されている問題を題材として取り上げ、どのよう なプログラミングの体験をさせることができるか を検討し、プログラムの実行と改善を繰り返して いく渦程で、どのようにプログラミング的思考<sup>4)</sup> が育まれ、数学的内容が関連付けられ活用されて いくかについて明らかにする<sup>5)</sup>。

## 2.プログラミングの基本的な要素

プログラムを組む作業、つまりプログラミング においては、次の3つが基本的な要素となる<sup>6)</sup>。 これらの要素はプログラミングではとりわけ重要

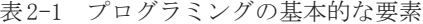

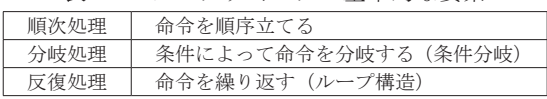

- 1. 宮城学院女子大学教育学部
- 2. 上越教育大学名誉教授

になるが、日常の学習活動においても意識的に捉 え直してみると、これらの活動が取り入れられて いることがわかる。実際に計算の問題を解く場合 にも、計算の順序を考え、条件分岐や繰返しの活 動を行っている。例えば小学校低学年の学習内容 に、下記のような条件分岐やループ構造につなが る考え方を見て取ることかできる。

#### [1] 小1「ひきざん」における条件分岐

小1の単元「ひきざん」では、「15-3」や「13 -9」のような2位数から1位数を引く減法計算を 学ぶ。「15-3」ならば一の位の5から3を引くこ とができるが、「13-9」のように一の位の3から 9を引くことができない場合は繰り下がりのある 減法計算になる。「13-9」の計算の仕方について は図2-1のような手順が示されている $^{\eta}$ 。

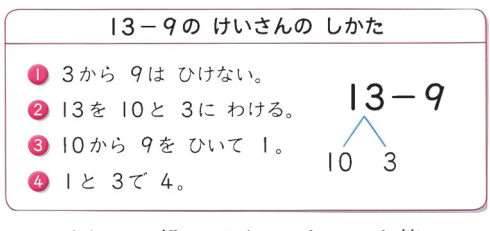

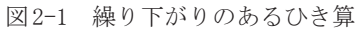

「13-9」のように被減数13の一の位の3から減 数9を引くことができない場合は、被減数13を 10と3にわけて、10から減数9を減じて1、その 1に3を加えて4、というように減加法(10-9=1、 1+3=4)を用いて答えを算出するわけである。 つまり、2位数から1位数を引く減法計算では、 被減数の一の位の数より減数が小さいならばその まま引き、大きいならば減加法を使って計算する ことになり、ここに条件分岐の考え方を見て取る ことができる8)。

[2] 小2「ひっ算」における条件分岐とループ構造 小2の単元「たし算とひき算のひっ算」では、 「76+58」のような2位数と2位数の加法における 筆算を学ぶ。「76+58」の筆算の仕方については 図2-2のような手順が示されている<sup>9)</sup>。

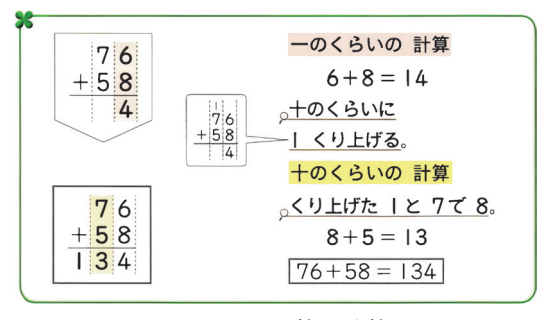

図 2-2 たし算の筆算

<sup>図</sup>2-2にあるように、加法の筆算では被加数と加 数を位を揃えて書き、同じ位の数を足していき答 えを算出する。このとき、「同じ位の数の足した 値が10未満ならばそのまま、10以上の場合は1 繰り上げる」という条件分岐を含んだ作業を一の 位と十の位それぞれで繰り返して行っている。加 法の筆算では桁数が増えても同様の作業を繰り返 すことになり、ここにループ構造の考え方を見て 取ることができる。プログラムを組む作業を行う にあたっては、こうした基本的な要素を意識的に 活用することになる。

#### 3.プログラミング的思考を育成する手順

プログラミング的思考は、コンピュータを動作 させることに対応させて考えると、次のような手 順を繰り返すことで育成される<sup>10)</sup>。

- [プログラミング的思考を育成する手順]
	- 1)意図を明確にする。
	- ① 画面の流れをイメージする。
	- ② 必要になる命令を選択する。
	- ③ プログラムを組み実行する。
	- $2)$ 改善に向けて①②③を繰り返したり、意図 を見直したりする。

手順を把握しやすいようにキーワードをもとに図 解すると下図のようになる。

$$
\overrightarrow{a} \times \overrightarrow{a} \times \overrightarrow{a} \times
$$

図3-1 プログラミング的思考を育成する手順

意図に基づき、流れをイメージして、命令を選択 し、プログラムを作成して実行する。不具合があ れば改善に向けて再びイメージ・選択・プログラ ム・実行を繰り返すことになる。プログラミング 的思考の育成においては、この改善していくとい う行為を繰り返して行うことが重要になる。自分 が考えた論理が正しいかどうかは、実際にコン ピュータを動作させることによって検証できる。 プログラムの修正・追加を行い、改善に向けた試 行錯誤を重ねることによって論理的思考がより深 められていく。意図が実現できれば、更にバー ジョンアップを目指して意図の見直しも含めた改 善を図っていくことになる。

#### 4. 扱う題材と使用するブロック (命令)

算数教科書では、現在プログラミング教材とし て「正多角形の作図」など11)の題材が扱われてい るが、学年や単元などに限定することなく、創意 工夫を生かしたプログラミング教育の展開が期待 されている<sup>12</sup>) 。本研究では、新たな題材を検討す る。小3で一億までの整数、小4で千兆までの整 数を学習することに着目し、大きな数と万進法に 関する問題を取り上げる。また万進法の活用例と して、年数を秒に換算する問題も取り上げた。更 に小5で直方体の体積を学習することに着目し、 箱の容積の問題に関しても取り上げている。

スクラッチではプログラムの命令に対応した 様々なブロックが用意されており、それらのブ ロックをつなぐように組み合わせてプログラミン

グを行う。ここで取り上げたプログラムにおいて は、下表のようなブロック(命令)が使用されて いる。

| カテゴリ | ブロック                       | ブロックの機能               |
|------|----------------------------|-----------------------|
| 見た目  | (こんにちは!) と②秒言う             | 文字列を○秒表示する            |
|      | (こんにちは!) と言う               | 文字列を表示する              |
| イベント | 「スペース▼] キーが押されたとき          | 指定したキーを押すとプログラムが開始される |
| 制御   | 10回繰り返す                    | 指定した回数だけ繰り返す          |
|      | ずっと                        | ずっと繰り返す               |
|      | もし◇なら、でなければ                | 条件によって行う処理を変える        |
|      | ◇まで待つ                      | 指定した処理が為されるまで待つ       |
| 調べる  | (What's your name?) と聞いて待つ | 質問を表示して答えの入力を待つ       |
|      | [スペース▼] キーが押された            | 指定したキーが押されたか判断する      |
| 演算   | $O + O$                    | 加法                    |
|      | $O-O$                      | 減法                    |
|      | $0*0$                      | 乗法                    |
|      | O/O                        | 除法                    |
|      | ①から⑩までの乱数                  | 指定した範囲内で乱数を生成する       |
|      | $\bigcirc = 50$            | 等号                    |
|      | (apple) $\geq$ (banana)    | 文字列と文字列(文字列には数も含む)    |
|      | (apple) の1番目の文字            | 文字列の左から○番目の文字を抽出する    |
|      | (apple) の長さ                | 文字列の長さを抽出する           |
|      | ○の [絶対値▼]                  | 数に対して数学的処理を施す         |
| 変数   | 「変数▼]を⑩にする                 | 指定した変数に数を代入する         |
| リスト  | (なにか) を [リスト▼] に追加する       | 文字や数を指定したリストに追加する     |
|      | 「リスト▼]のすべて削除する             | 指定したリストの内容をすべて削除する    |
|      | [リスト▼] の①番目                | 指定したリストの○番目の内容を抽出する   |

表 4-1 プログラムで使用するブロック

これらのブロックをもとに、児童にどのようなプ ログラミングの体験をさせることができるかを具 体的に検討し、どのようにプログラミング的思考 が育成されていくかを、第3章で示した手順に そって考察していく。

## 5.人に役立つプログラムを作る

児童の興味関心を引き出し、プログラミングに 意欲的に取り組ませるには、人に役立つプログラ ムを作るという設定が有効である<sup>13)</sup>。ここでは、 高学年(5・6年)の児童が、中学年(3・4学年) の児童の学習を応援するための学習支援ドリルを スクラッチで作成するという設定にする。具体的 な題材としては、小3の算数教科書から【百万の 位の数字を問う】問題、小4の算数教科書から【大 きな数を万進法で表す】問題と【年数を秒で表す】 問題をプログラミング教材として取り上げ、それ

らのプログラムの作成・実行・改善を通して、ど のようにプログラミング的思考が育まれるかを検 討していく。バージョンアップを目指した改善の 箇所には下線を引いた。

[1]【百万の位の数字を問うプログラム】

小3算数教科書に下記のような問題がある $^{14)}$ 。

13637346の,百万の位の数字は何ですか。

この問題がそのまま提示され、入力した答えの正 誤が判断されるようなプログラムの作成を意図と する。

- (1) 百万の位の数字を問うプログラム1
- ① 画面の流れをイメージする。 スペースキーを押してプログラムを開始する と、「13637346の百万の位の数字は?」と表 示されて、3と入力すると正解、それ以外の 場合は不正解というメッセージが表示される。

画面の流れのイメージとブロックの機能を対 応させると下表のようになる。

表 5-1 イメージと対応した機能

| イメージ    | ブロックの機能                  |
|---------|--------------------------|
| i開始する   | 指定したキーを押すとプログラムが開始される    |
|         | ii 問題を出す 暂間を表示して答えの入力を待つ |
|         | ⅲ正答の場合 等号が成り立つ           |
| iv 正誤判断 | 条件によって行う処理を変える           |
|         | v評価を表示 文字列を表示する          |

② 必要になる命令を選択する。

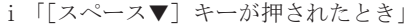

- ⅱ「(What's your name?)と聞いて待つ」,
- $\ddot{\text{iii}}$   $\Box$
- ⅳ「もし◇なら,でなければ」,
- v 「(こんにちは!)と言う」

 入力された数字が正答と等しいかどうかを判 断するので条件分岐の命令を使う。

③ プログラムを組み実行する

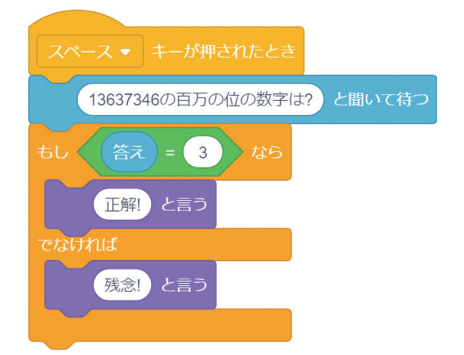

図 5-1 百万の位の数字を問うプログラム1

スペースキーを押すと、「13637346の百万の位の 数字は?」と表示され、3と入力してエンター キーを押すと「正解!」と表示され、それ以外の 数を入力してエンターキーを押すと「残念!」と 表示される。

改善:このプログラムだと1問しか出題されず、 改良したいという意欲が湧く。そこで様々な問題 が出題されるようにすることを意図して改善して みる。

- (2) 百万の位の数字を問うプログラム2
- ① 画面の流れをイメージする。 乱数を使って生成された問題が表示され、答 を入力すると正誤を判断してメッセージが表 示される。画面の流れのイメージとブロック の機能を対応させると下表のようになる。

表 5-2 イメージと対応した機能

| イメージ    | ブロックの機能                   |
|---------|---------------------------|
| i 開始する  | 指定したキーを押すとプログラムが開始される     |
|         | ii 乱数を使用 指定した範囲内で乱数を生成する  |
|         | iii 変数に代入 指定した変数に数を代入する   |
|         | iv問題を出す   質問を表示して答えの入力を待つ |
|         | v数字の抽出 文字列の左から○番目の文字を抽出する |
|         | vi正答の場合 等号が成り立つ           |
| vii正誤判断 | 条件によって行う処理を変える            |
|         | viii評価を表示 文字列を表示する        |

② 必要になる命令を選択する。(追加分)

- ⅱ「①から⑩までの乱数」,
- ⅲ「(変数)を⓪にする」
- v 「(apple) の①番目の文字」

 乱数で8桁の数を生成させる。左から2番目 が百万の位の数字になるのでそれを抽出して、 入力した数字と等しいかどうかを判断する。

③ プログラムを組み実行する。

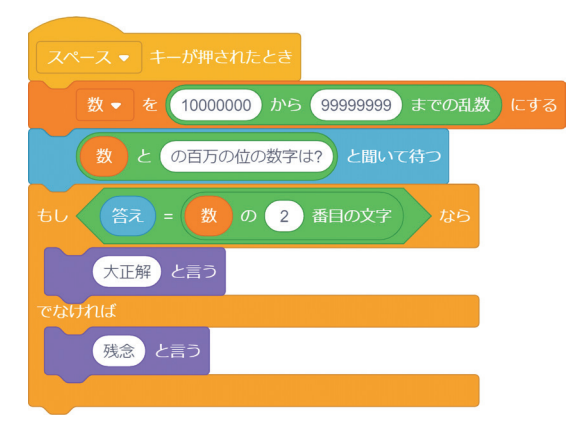

図 5-2 百万の位の数字を問うプログラム2

スペースキーを押すと、例えば「96735428の百万 の位の数字は?」と表示されるので、6と入力し てエンターキーを押すと「大正解」と表示され、 それ以外の数を入力してエンターキーを押すと 「残念」と表示される。

改善:このプログラムだと百万の位の数字しか問 われない。そこで千万や十万・一万の位の数字を 問う問題も出題されるようにすることを意図して 改善してみる。

- (3) 百万の位の数字を問うプログラム3
- ① 画面の流れをイメージする。 一万から千万までのどれかの位の数字を問う 問題が表示されて、答を入力すると正誤を判 断してメッセージが表示される。
- ② 必要になる命令を選択する。(追加分)

 $\lceil$  (apple) と (banana)」

 文字列「千百十一」の左から何番目かの文字 を乱数を使って選ぶ。誤答の場合は正答を表 示するようにする。

③ プログラムを組み実行する。

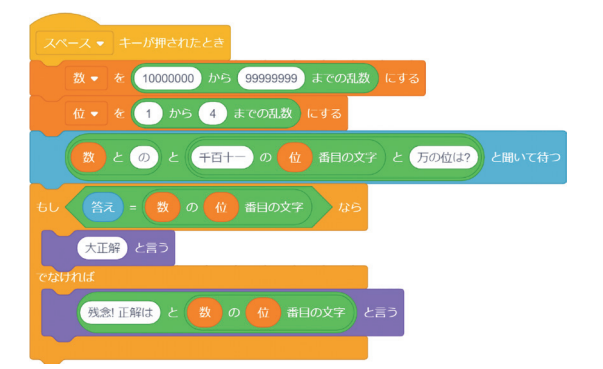

図 5-3 百万の位の数字を問うプログラム3

スペースキーを押すと、例えば「56028982の千万 の位は?」と表示されるので、5と入力してエン ターキーを押すと「大正解」と表示され、それ以 外の数を入力してエンターキーを押すと「残念! 正解は5」と表示される。

改善:このプログラムだとスペースキーを押すご とに1題出題されるだけである。連続して出題さ れて最後に得点が出るようにしてモチベーション アップにつなげることを意図して改善を図ってみ る。

- (4) 百万の位の数字を問うプログラム4
- ① 画面の流れをイメージする。 問題が連続して5題出題され、正答数がカウ ントされて最後に得点が表示される。
- ② 必要になる命令を選択する。(追加分)

「10回繰り返す」「(こんにちは!)と②秒言う」

 問題を出すという動作を繰り返させる。正誤 を判断して、正答数をカウントした後、得点 計算を行う。

③ プログラムを組み実行する。

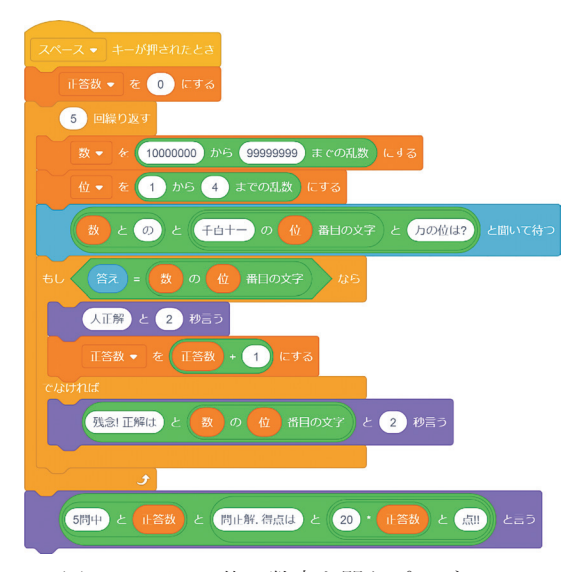

図 5-4 百万の位の数字を問うプログラム4

スペースキーを押すと、例えば「29718508の十万 の位は?」と表示され、7と入力すると「大正解」 と2秒表示され、誤答だと「残念! 正解は7」 と2秒表示される。このような問題が5問出題さ れて解答が終わると、最後に例えば「5問中4問 正解.得点は80点!!」と得点が表示される。

- [2]【大きな数を万進法で表すプログラム】
	- 小4算数教科書に下記のような問題がある $^{\rm 15}$ 。
	- 次の(1), 2の数を読みましょう。 ① 101457093570000(円)…日本の国の予算(平成31年度) ② 9460000000000(km)…光が1年間に進むきょり

万進法は4桁ごとに区切って読むので、例えば、 101|4570|9357|0000と区切って101兆4570億 9357万のように万進法表示することができる。 ここでは、このように大きな数を入力すると、そ の数を万進法で表すプログラムの作成を意図とす る。

- (1) 大きな数を万進法で表すプログラム1
- ① 画面の流れをイメージする。 乱数を使って生成された一兆以上百兆以下の 数が表示され、児童がその数を読み上げた後 にキーを押すと、その数が万進法表示される。
- ② 必要になる命令を選択する。

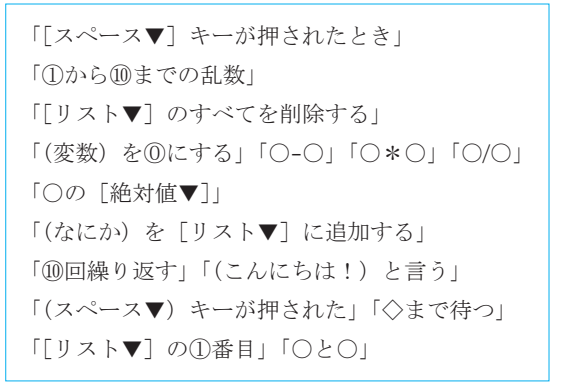

 数を4桁区切りにして、万進法に対応させる 形でリストに格納する。

③ プログラムを組み実行する。

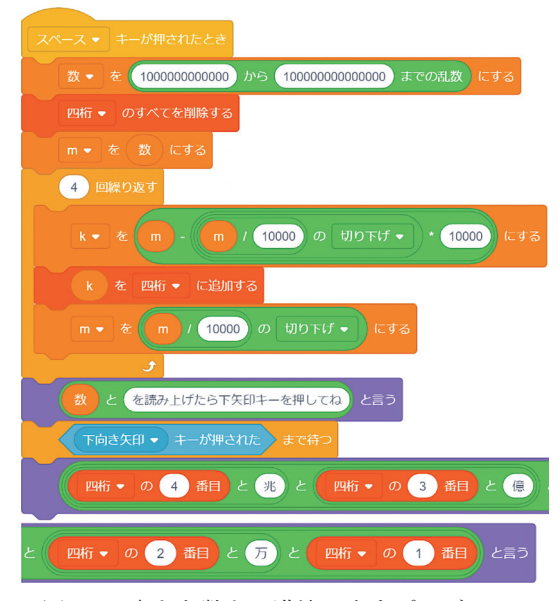

図 5-5 大きな数を万進法で表すプログラム1

スペースキーを押すと、例えば「61858461090640 を読み上げたら下矢印キーを押してね」と表示さ れるので、口頭で読み上げてから下矢印キーを押 すと「61兆8584億6109万640」と表示される。 改善:このプログラムだと出題される数は一兆以 上百兆以下の限定された範囲の数になるので、読 み上げる数がパターン化してしまう。そこで数の 範囲を千以上十兆以下にして様々な問題が出題さ れるようにすることを意図して改善してみる。

- (2) 大きな数を万進法で表すプログラム2
- ① 画面の流れをイメージする。 乱数を使って生成された千以上十兆以下の数 が表示され、児童がその数を読み上げた後に キーを押すと、その数が万進法表示される。
- ② 必要になる命令を選択する。(追加分)

「(apple) の長さ」

様々な数の読みに対応させるため、万や億・ 兆を格納したリストを用意する。

③ プログラムを組み実行する。

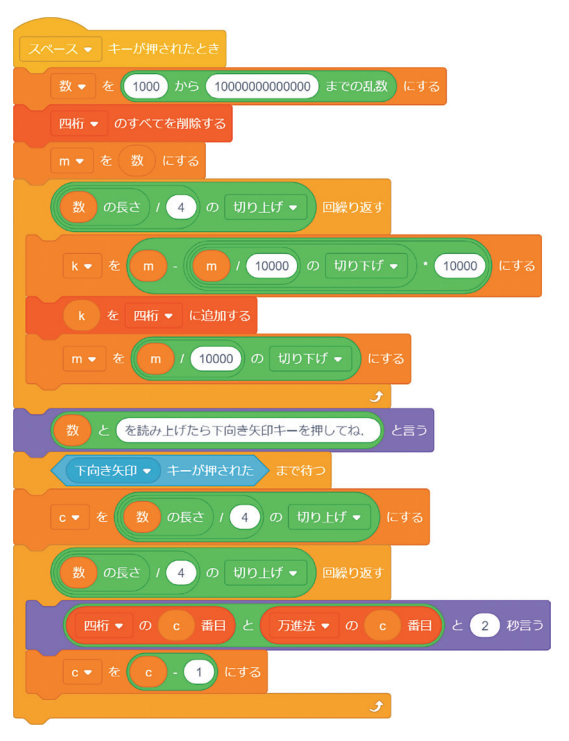

図5-6 大きな数を万進法で表すブログラム2

スペースキーを押すと、例えば「829035443を読 み上げたら下向きの矢印キーを押してね」と表示 され、口頭で読み上げてから下矢印キーを押すと 「8億」「2903万」「5443」とそれぞれ2秒ずつ続 けて表示される。

### [3]【年数を秒で表すプログラム】

小4算数教科書に下記のような問題がある $^{16}$ 。

長い時間を,秒の単位で表してみましょう。答 えを数字で書いて,その数を読みましょう。(1 年を365日とするよ。)

- ① 1年は何秒ですか。
- ② 人の一生を80年とします。80年は何秒です か。
- ③ 地球に人類があらわれたのは,今から700万 年ぐらい前と考えられています。700万年は 何秒ですか。

年数を入力すると秒換算した値が表示されるプロ グラムの作成を意図する。

- (1) 年数を秒で表すプログラム1
- ① 画面の流れをイメージする。 1年は60×60×24×365から31536000秒であ ること用いて、それに入力した年数をかけた 値が表示される。
- ② 必要になる命令を選択する。

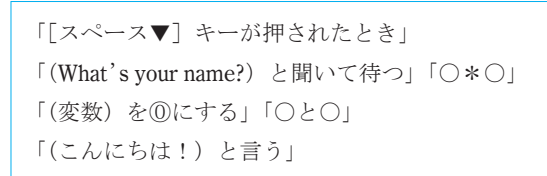

③ プログラムを組み実行する。

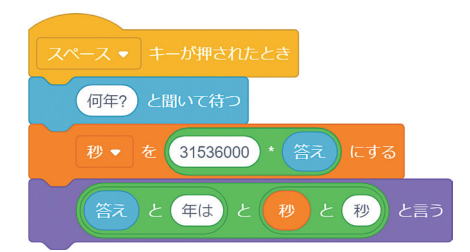

図 5-7 年数を秒で表すプログラム1

スペースキーを押すと、「何年?」と表示され る の で、 例 え ば80と 入 力 す る と、「80年 は 2522880000秒」と表示される。

改善:このプログラムだと秒換算されて表示され た数の桁数が多く、どのくらいの大きさなのかわ かりにくい。そこでおよそどのくらいの大きさの 数なのかわかるようにすることを意図して改善を 図ってみる。

- (2) 年数を秒で表すプログラム2
- ① 画面の流れをイメージする。 年数を秒換算した数が表示された後、その数 の頭の方を万進法表示しておおよその大きさ が示される。
- ② 必要になる命令を選択する。(追加分)

「[リスト▼]のすべてを削除する」 「(apple)の長さ」「〇/〇」「〇の[絶対値▼]」 「⑩回繰り返す」 「(なにか)を[リスト▼]に追加する」

 数を4桁区切りにして格納するリストと、 「万」「億」「兆」などを格納したリストを用 意する。

③ プログラムを組み実行する。

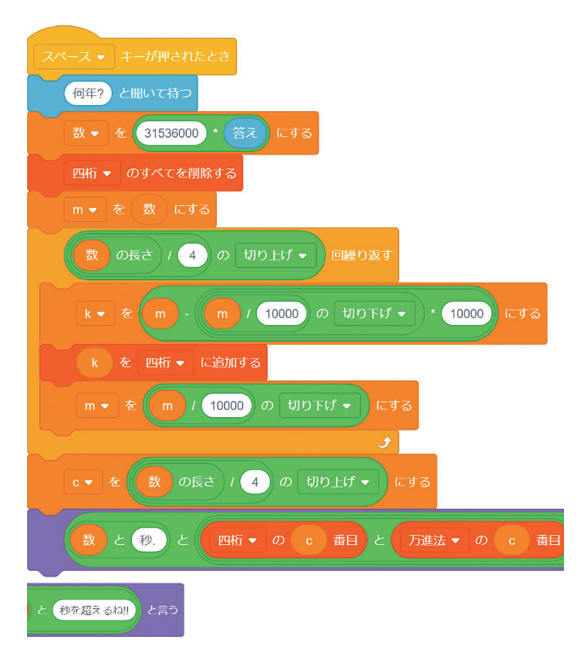

図 5-8 年数を秒で表すプログラム 2

スペースキーを押すと、「何年?」と表示される ので、例えば7000000(700万)と入力してエン ターキーを押すと、「220752000000000秒.220兆 秒を超えるね!!」と表示される。また「四桁」と 「万進法」の2つのリストを対応させて見ること によって万進法での表現を読み取ることができる。

### 6.探究活動に活かすプログラム

ここでは、高学年(5·6年)の児童自身が、計 算結果がどうなるか調べたい、条件を変えたとき の変化の様子を調べたいといったような探究活動 を行うためにプログラムを作成するという設定に する。

[1]【箱の容積を求めるプログラム】

小5算数教科書に下記のような問題がある $^{17)}$ 。

 $28cm$ 右の図のような、長方形の厚紙 の四すみを切り取って,ふたの  $21cm$ ない箱を作ります。 ① 四すみを3 cmずつ切り取っ たとき,できあがる箱の容 紙の厚さは考えない ものとするよ。 積を求めましょう。 ② 箱の容積が一番大きくなる のは,四すみを何cmずつ切 り取ったときか調べましょ う。ただし、切り取る長さ はcm単位で整数とします。

縦21 cm横28 cmの長方形の四隅から切り抜く正 方形の一辺の長さ(cm)を決めると、そのとき 箱の容積の値(cm<sup>3</sup>)が算出されるプログラムの 作成を意図する。

- (1) 箱の容積を求めるプログラム1
- ① 画面の流れをイメージする。 切り抜く正方形の一辺の長さを入力すると、 そのときの箱の容積の値が表示される。
- ② 必要になる命令を選択する。

「「スペース▼]キーが押されたとき」 「(What's your name?)と聞いて待つ」 「(変数)を⑩にする」 「〇と〇」「〇\*〇」「〇-〇」 「(こんにちは!)と言う」

③ プログラムを組み実行する。

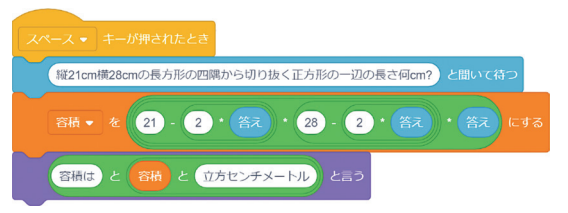

図6-1 箱の容積を求めるプログラム1

スペースキーを押すと、「縦21 cm横28 cmの長方 形の四隅から切り抜く正方形の一辺の長さ何 cm?」と表示され、例えば3と入力してエンター キーを押すと、「容積は990立方センチメートル」 と表示される。

改善:このプログラムだと長方形の大きさが特定 されているので、実際にいろいろな大きさの長方 形をもとにして箱を作ろうとするときには役立た ない。そこで任意の大きさの長方形の場合にも対 応するようにし、更に切り抜く正方形の一辺の長 さを何回も入力して、そのときどきの容積の値を 調べることができるようにすることを意図して改 善してみる。

(2) 箱の容積を求めるプログラム2

① 画面の流れをイメージする。 長方形の縦と横の長さと、切り抜く正方形の 一辺の長さを入力すると、そのときの箱の容 積の値が表示され、再び正方形の一辺の長さ の入力が促される。

② 必要になる命令を選択する。(追加分)

「[スペース▼]キーが押された」「◇まで待つ」 「ずっと」

 スペースキーを押すごとに切り抜く正方形の 一辺の長さを問うようにする。

③ プログラムを組み実行する。

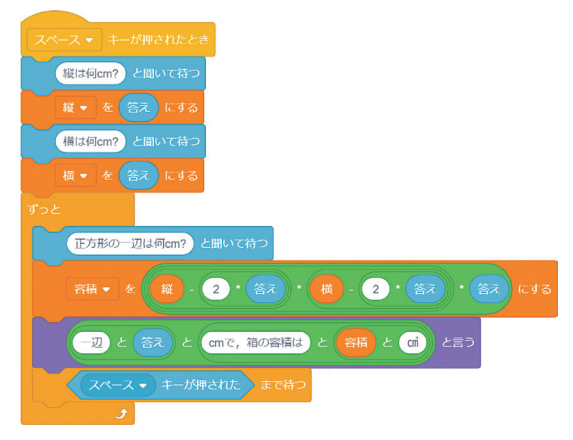

図 6-2 箱の容積を求めるプログラム2

スペースキーを押すと、「縦は何cm?」と表示さ れるので任意の値を入力しエンターキーを押すと、 続いて「横は何cm?」と表示される。再び任意の 数を入力してエンターキーを押すと、「正方形の

一辺の長さは何cm?」と表示されるので、任意の 値(縦横の短い方の長さの半分より小さい値)を 入力してエンターキーを押すと、その時の箱の容 積(cm3)が表示され、更にスペースキーを押す と、再び正方形の一辺の長さの入力が促される。 いろいろな長さを入力することによって、容積の 変化の様子を調べることができる。

改善:このプログラムだと、箱の容積の変化の様 子を見るためには、スペースキーを押して新たに 正方形の一辺の長さを入力するという作業を何度 も繰り返さなくてはならない。そこで容積の変化 が一覧できるリストが表示されるようにすること を意図として改善してみる。

- (3) 箱の容積を求めるプログラム3
- ① 画面の流れをイメージする。 長方形の縦と横の長さを入力すると、切り抜 く正方形の長さ1 cm刻みに対応した箱の容 積の値が一覧できるリストが表示される。
- ② 必要になる命令を選択する。(追加分)

「「リスト▼]のすべてを削除する」「○/○」 「〇の[絶対値▼]」「⑩回繰り返す」 「(なにか)を[リスト▼]に追加する」

 切り抜く正方形の一辺の長さを1 cmずつ変 化させたときの容積の値をリストに格納する。 ③ プログラムを組み実行する。

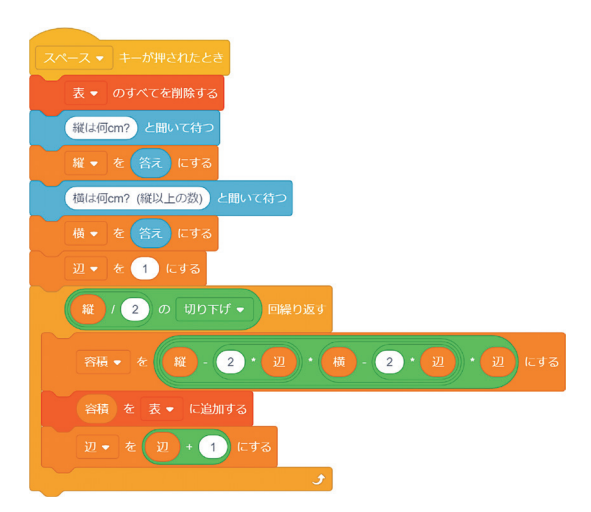

図 6-3 箱の容積を求めるプログラム3

スペースキーを押すと、「縦は何cm?」と表示さ れるので、例えば21と入力してエンターキーを 押すと、続けて「横は何cm?(縦以上の数)」と 表示されるので、例えば28と入力してエンター キーを押すと、下図のような箱の容積が一覧でき る「表」(リスト)が表示される。切り抜く正方 形の一辺の長さ (cm) がリストの番号に対応し ている。このリストから容積の変化の様子が把握 できる $^{18)}$ 。

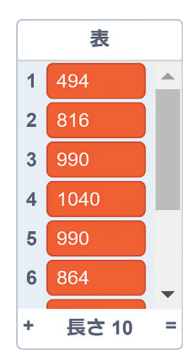

図 6-4 箱の容積を求めるプログラム 3のリスト

このような長方形の厚紙から作る箱に関する問題 は、小中高を通して扱われている<sup>19)</sup>。

#### 7.使用したブロックとプログラムの構造

<sup>表</sup>7-1は、ここまでのそれぞれのプログラムに おいて使用したブロック(命令)の一覧である。「百 1」は「百万の位の数字を問うプログラム1」を、「百 2」は「百万の位の数字を問うプログラム2」を 表している。また「万1」「秒1」「箱1」はそれぞ れ「大きな数を万進法で表すプログラム1」「年 数を秒で表すプログラム1」「箱の容積を求める プログラム1」を表している。11のプログラムに おいて、計23のブロックが使われている。

| カテゴリ | ブロック                             | 百1        | 百2        | 百3        | 百4        | 万1        | 万2        | 秒1        | 秒2        | 箱1        | 箱2        | 箱3        |
|------|----------------------------------|-----------|-----------|-----------|-----------|-----------|-----------|-----------|-----------|-----------|-----------|-----------|
| 見た目  | (こんにちは!) と2秒言う                   |           |           |           | $\bullet$ |           | $\bullet$ |           |           |           |           |           |
|      | (こんにちは!) と言う                     | $\bullet$ | $\bullet$ | $\bullet$ | $\bullet$ | $\bullet$ | $\bullet$ |           |           | $\bullet$ | $\bullet$ |           |
| イベント | 「スペース▼] キーが押されたとき                | $\bullet$ | $\bullet$ | $\bullet$ | $\bullet$ | $\bullet$ | $\bullet$ | $\bullet$ | ●         |           |           |           |
| 制御   | ⑩回繰り返す                           |           |           |           | $\bullet$ | $\bullet$ | $\bullet$ |           | $\bullet$ |           |           |           |
|      | ずっと                              |           |           |           |           |           |           |           |           |           | $\bullet$ |           |
|      | もし◇なら、でなければ                      | $\bullet$ | $\bullet$ | $\bullet$ | $\bullet$ |           |           |           |           |           |           |           |
|      | ◇まで待つ                            |           |           |           |           | $\bullet$ | $\bullet$ |           |           |           | $\bullet$ |           |
| 調べる  | (What's your name?) と聞いて待つ       | $\bullet$ | $\bullet$ | $\bullet$ | $\bullet$ |           |           | $\bullet$ | $\bullet$ |           |           |           |
|      | 「スペース▼] キーが押された                  |           |           |           |           | $\bullet$ | $\bullet$ |           |           |           |           |           |
| 演算   | $O + O$                          |           |           |           | $\bullet$ |           |           |           |           |           |           |           |
|      | $O-O$                            |           |           |           |           | ●         | $\bullet$ |           | ●         |           |           |           |
|      | $0*0$                            |           |           |           | $\bullet$ | $\bullet$ | $\bullet$ | $\bullet$ | $\bullet$ | $\bullet$ |           |           |
|      | O/O                              |           |           |           |           | $\bullet$ | $\bullet$ |           | $\bullet$ |           |           |           |
|      | ①から⑩までの乱数                        |           | $\bullet$ | $\bullet$ | $\bullet$ | $\bullet$ | $\bullet$ |           |           |           |           |           |
|      | $O = 50$                         | $\bullet$ | $\bullet$ | $\bullet$ | $\bullet$ |           |           |           |           |           |           |           |
|      | $\alpha$ (apple) $\geq$ (banana) |           | $\bullet$ | $\bullet$ | $\bullet$ | $\bullet$ | $\bullet$ | $\bullet$ | $\bullet$ | ●         | $\bullet$ |           |
|      | (apple) の1番目の文字                  |           | $\bullet$ | $\bullet$ | $\bullet$ |           |           |           |           |           |           |           |
|      | (apple) の長さ                      |           |           |           |           |           | $\bullet$ |           | $\bullet$ |           |           |           |
|      | ○の [絶対値▼]                        |           |           |           |           | $\bullet$ | ●         |           | $\bullet$ |           |           | $\bullet$ |
| 変数   | [変数▼] を◎にする                      |           | $\bullet$ | $\bullet$ | ●         | $\bullet$ | ●         | $\bullet$ | ●         |           |           |           |
| リスト  | (なにか)を[リスト▼]に追加する                |           |           |           |           | $\bullet$ | $\bullet$ |           | $\bullet$ |           |           |           |
|      | 「リスト▼]のすべて削除する                   |           |           |           |           | $\bullet$ | $\bullet$ |           | $\bullet$ |           |           |           |
|      | [リスト▼]の①番目                       |           |           |           |           | Ð         | ●         |           |           |           |           |           |

表 7-1 それぞれのプログラムで使用したブロック

プログラムは順次処理がなされ、必要に応じて分 岐処理や反復処理が組み込まれているが、基本要 素をもとにプログラムの構造を分類すると表7-2 のようになる。

表 7-2 基本要素とプログラム

| 順次       | 秒1. 箱1             |
|----------|--------------------|
| 順次+分岐    | 百1、百2、百3           |
| 順次+分岐+反復 | 百4                 |
| 順次+反復    | 箔3<br>万1、万2、秒2、箱2、 |

#### 8.プログラム作成と数学的内容

ここでは、プログラムの作成過程においてどの ような数学的内容が関連付けられ活用されていく かを、特にバージョンアップを目指した改善にか かわる箇所を中心に考察する。

#### [1]【百万の位の数字を問うプログラム】

「百1」では、特定の数の場合における百万の 位の数字を問い、入力された数字と正答との間に 等号が成り立つかどうかをもとにして正誤判断を 行っている。

(1)「百1」から「百2」の改善においては「様々 な問題が出題されるようにする」ことを意図して いる。そのための方法として、乱数を生成させる という数学的手法を用いている。「百2」では、 出題範囲を拡張しており、「百2」は「百1」を一 般化したものと捉えることができる。

(2)「百2」から「百3」の改善においては「千万 や十万・一万の位の数字を問う問題も出題される ようにする」ことを意図している。「百2」では、 乱数で生成した8桁の数の左から2番目の数字を 百万の位の数として抽出しているが、「百3」で は更に千万や十万・一万の位の数も抽出すること ができるように抽出範囲を拡張しており、「百3」 は「百2」をより一般化したものになっている。 位の数の抽出は十進位取り記数法の知識に基づい ている。

(3)「百3」から「百4」の改善においては「連続 して出題されて最後に得点が出るようにしてモチ ベーションアップにつなげる」ことを意図してい る。「百4」では、正答数をカウント(1ずつ加算)

して、配点に正答数を乗じて得点を算出している。

「百1」~「百4」における主な実行内容とそれに 対応した数学の内容を表8-1に、算数教科書にみ る主な関連内容を表8-2に示した。

表 8-1 百万の位の数字を問うプログラムと数学

| 実行内容  | 数学の内容    | プログラム       |
|-------|----------|-------------|
| 正誤判断  | 等号・命題の真偽 | 百1、百2、百3、百4 |
| 位の数抽出 | 十進位取り記数法 | 百1、百2、百3、百4 |
| 変数の利用 | 文字式·代入   | 百2、百3、百4    |
| 乱数の利用 | 乱数の生成    | 百2、百3、百4    |
| カウント  | 1ずつ加算    | 百4          |
| 得点計算  | 乗法計算     | 百4          |

表 8-2 算数教科書における主な関連内容

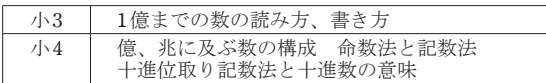

### [2]【大きな数を万進法で表すプログラム】

「万1」では、大きな数を4桁ごとに区切り、万 進法で表現している。4桁区切りにして数を抽出 するために、10000で割って小数点以下を切り捨 てる<sup>20</sup>) という作業を組み込んでいる。

(1)「万1」から「万2」の改善においては「数の 範囲を千以上十兆以下にして様々な問題が出題さ れるようにする」ことを意図している。「万2」 では、乱数で生成される数の範囲を拡張しており、 生成された様々な数の大きさに合わせて4桁区切 りで数を抽出してリストに格納するために、その 数の桁数を4で割って小数点以下を切り上げる20) という作業を組み込んでいる。また万・億・兆と いう万進法の単位も別のリストに格納しておき、 2つのリストを対応させるために変数のカウント (1ずつ減算)を行って、リストの対応関係をも とにして万進法表示している。「万2」では、出 題範囲を拡張しており、「万2」は「万1」をより 一般化したものになっている。

「万1」「万2」における主な実行内容とそれに 対応した数学の内容を表8-3に、算数教科書にみ る主な関連内容は表8-4に示した。

表 8-3 大きな数を万進法で表すプログラムと数学

| 実行内容  | 数学の内容      | プログラム           |
|-------|------------|-----------------|
| 位の数抽出 | 十進位取り記数法   | 万1、万2           |
| 4桁を抽出 | 命数法·万進法    | 万1、万2           |
| 変数の利用 | 文字式·代入     | 万1、万2           |
| 乱数の利用 | 乱数の生成      | 万1、万2           |
| 演算    | 減法・除法・乗法計算 | 万1、万2           |
| 端数処理  | 切り捨て・切り上げ  | 万1、万2           |
| カウント  | 1ずつ減算      | 万2              |
| リスト作成 | 対応関係       | $\overline{52}$ |

表 8-4 算数教科書における主な関連内容

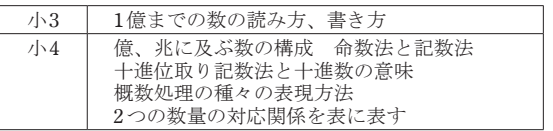

### [3]【年数を秒で表すプログラム】

「秒1」では、1分=60秒<sup>21</sup>) をもとに時間の単位 換算を行っている。

(1)「秒1」から「秒2」の改善においては「およ そどのくらいの大きさの数なのかわかるようにす る」ことを意図している。「秒2」では、算出し た数のおよその大きさを把握するために、4桁区 切りで抽出した大きい位の部分を万進法表示して いる。また「秒2」における4桁区切りで抽出し てリストに格納するループ構造の部分は、「万2」 からの転用であり、「秒2」の作成に「万2」での 学びが関連付けられ活かされている。

「秒1」「秒2」における主な実行内容とそれに 対応した数学の内容を表8-5に、算数教科書にみ る主な関連内容を表8-6に示した。

| 実行内容  | 数学の内容      | プログラム |
|-------|------------|-------|
| 単位換算  | 時間の単位・秒換算  | 秒1、秒2 |
| 演算    | 減法・除法・乗法計算 | 秒1、秒2 |
| 変数の利用 | 文字式・代入     | 秒1、秒2 |
| 端数処理  | 切り捨て・切り上げ  | 秒2    |
| 位の数抽出 | 十進位取り記数法   | 秒2    |
| 4桁を抽出 | 命数法・万進法    | 秒2    |
| 大きさ把握 | 概数         | 秒2    |
| リスト作成 | 対応関係       | 秒2    |
|       |            |       |

表 8-5 年数を秒で表すプログラムと数学

表 8-6 算数教科書における主な関連内容

| 小3 | 時間の単位(秒)と単位関係                                                |
|----|--------------------------------------------------------------|
| 小4 | 億、兆におよぶ数の構成―命数法と記数法<br>概数の意味 概数処理の種々の表現方法<br>2つの数量の対応関係を表に表す |

#### [4]【箱の容積を求めるプログラム】

「箱1」では、長方形の厚紙から容器の展開図 を切り抜き、直方体の体積公式22)を用いて容積を 立方センチメートル<sup>23)</sup>の単位で算出している。

(1)「箱1」から「箱2」の改善においては「任意 の大きさの長方形の場合にも対応するようにし、 更に切り抜く正方形の一辺の長さを何度も入力し て、そのときどきの容積の値を調べることができ るようにする」ことを意図している。「箱1」で は特定の長方形であったが「箱2」では任意の長 方形となっており、「箱2」は「箱1」を一般化し たものになっている。「箱2」では、切り抜く正 方形の一辺の長さを独立変数と見て、その定義域 における箱の容積(従属変数)の値を算出してお り、関数の考え方をもとにその対応関係を調べて いる。

(2)「箱2」から「箱3」の改善においては「容積 の変化が一覧できるリストが表示されるようにす る」ことを意図している。「箱3」では、リスト を関数における対応表と見立てており、切り抜く 正方形の一辺の長さ1 cm刻みに対応した箱の容 積の変化の様子をリストから読み取ることができ る。

「箱1」~「箱3」における主な実行内容とそれに 対応した数学の内容を表8-7に、算数教科書にみ る主な関連内容を表8-8に示した。

表 8-7 箱の容積を求めるプログラムと数学

| 実行内容  | 数学の内容       | プログラム    |
|-------|-------------|----------|
| 容積算出  | 直方体の体積      | 箱1、箱2、箱3 |
| 容積表示  | 体積の単位       | 箱1、箱2、箱3 |
| 演算    | 減法・乗法計算     | 箱1、箱2、箱3 |
| 変数の利用 | 文字式・代入      | 箱1、箱2、箱3 |
| 変化の確認 | 関数、対応関係     | 箱2、箱3    |
| 切り取る  | 独立変数、定義域    | 箱3       |
| 端数処理  | 切り捨て        | 箱3       |
| カウント  | 1ずつ加算       | 箱3       |
| リスト表示 | 対応表、従属変数、値域 | 箱3       |

表 8-8 算数教科書における主な関連内容

| $1\backslash 4$ | 直方体、立方体の概念、特徴、性質<br>展開図、見取図の意味と書き方<br>2つの数量の対応関係を表に表す |
|-----------------|-------------------------------------------------------|
| 小5              | 体積の意味と単位(立方センチメートル)<br>直方体、立方体の体積公式とその適用              |

#### 9.まとめ

本研究では、教科書の内容をもとにして、児童 にどのようなプログラミングの体験をさせること ができるかを検討し、プログラムの改善を通して どのようにプログラミング的思考が育成され、数 学的内容が関連付けられ活用されていくかについ て探究した。算数教科書の内容を題材にした具体 例として次のようなプログラミング教材を示した。

【百万の位の数字を問うプログラム】

【大きな数を万進法で表すプログラム】

【年数を秒で表すプログラム】

【箱の容積を求めるプログラム】

これらのプログラム作成過程で、どのようにプロ グラミング的思考が育まれていくかを、手順(意 図・イメージ・選択・プログラム・実行・改善) にそって具体的に考察し、改善に向けた試行錯誤 を繰り返すことよってプログラミング的思考が深 められていくことを、それぞれのプログラムにお いて明らかにした。またプログラムの実行内容と 数学の内容がどのように関連付けられているかを 考察し、どのような数学的知識や数学的手法が活 用されているかを、プログラムに即して明らかに した。

今後、様々な学年・教科・単元などで創意工夫 を生かしたプログラミング教材の開発がますます 期待されてくると予想される。算数のプログラミ ング教材の開発も、まだ端緒に着いたばかりであ る。ここで示したように、算数教科書の中から題 材を見出すことができ、高々 10数行程度のプロ グラムでも相当のことが実行できるという知見を 踏まえ、更にどのような題材がプログラミング教 材として開発可能か、どのような数学的知識や数 学的手法に関する学びを深めることができるか、 探究していきたいと考えている。

註

- 1)2019 年に開始された文部科学省の取り組みで、高速 ネットワークを整備し、全国の児童・生徒に一人一 台のコンピュータを用意するという構想である。
- 2) 視覚的なオブジェクト(ブロック)の操作で容易に プログラムが組めるプログラミング言語である。
- 3) スクラッチ (Scratch) は、マサチューセッツ工科大 学の Lifelong kindergarten グループが開発した教育 用ビジュアルプログラミング言語である。ブラウザ で Scratch のサイト(https://scratch.mit.edu/)に接続 して、「作る」をクリックすることで、プログラム作 成画面を表示させることができる。本稿では、2019 年 1 月に公開された Scrach 3.0 を使用している。
- 4)「小学校学習指導要領解説総則編」(文部科学省、 2017年) p.85 において「プログラミング的思考」は 次のように定義されている。「自分が意図する一連の 活動を実現するために,どのような動きの組合せが 必要であり、一つ一つの動きに対応した記号を,と のように組み合わせたらいいのか,記号の組合せを どのように改善していけば,より意図した活動に近 づくのか,といったことを論理的に考えていく力」
- 5)筆者はこれまでも、ビジュアルプログラミング言語 によって児童にどのようなプログラミングの体験を させることができるか、また教師がプログラミング によってどのような教材を開発することができるか について考察してきた(中込・黒木 2022)。帰納的 な発見をもとにした探究活動などの場面において、 プログラミングが効果的に活用できることを明らか にし、次のような知見を得ている。プログラミング により①探究活動(帰納的に発見する、変化を調べ る、検証する)が可能となる2創作活動が可能とな る③算数の学びを深めることができる④コンピュー タの捉え方がかわる⑤算数教材を開発することがで きる。これらを踏まえて、本稿では算数教科書に掲 載されている問題を題材として取り上げ、実際にプ ログラムの作成を通してどのようにプログラミング 的思考が育まれ、数学的内容が関連付けられ活用さ れていくかを探究している。
- 6)「小学校プログラミング教育の手引き(第三版)」(文 部科学省、2020年) p.13 の「\*5」参照。
- 7)算数教科書小 1 下、東京書籍、H27 発行、p.18
- 8)繰り下がりのあるひき算では、他に減々法という方 法もある。
- 9)算数教科書小 2 上、東京書籍、R2 発行、p.93
- 10)「小学校プログラミング教育の手引(第三版)」(文部 科学省、2020年)p.14 には「コンピュータを動作さ せるための手順(例)」として次の手順が示されてい る。「①コンピュータにどのような動きをさせたいの かという自らの意図を明確にする②コンピュータに どのような動きをどのような順序でさせればよいの かを考える③一つ一つの動きを対応する命令(記号) に置き換える4これらの命令(記号)をどのように 組み合わせれば自分が考える動作を実現できるかを 考える⑤その命令(記号)の組合せをどのように改 善すれば自分が考える動作により近づいていくのか を試行錯誤しながら考える。」
- 11)例えば東京書籍の算数教科書では、「倍数を求める手 順を考えよう」小 5 上 p.126、「正多角形をかく手順 を考えよう」小 5 下 p.134、「数の並び方を考えよう」 <sup>小</sup> 6 pp.242-243 が、啓林館の算数教科書では、「正 多角形の作図の仕方」小 5 pp.236-237、「条件にあう 整数のみつけ方」小 6 pp.182-183 などが掲載されて いる。
- 12)「小学校プログラミング教育の手引き(第三版)」(文 部科学省、2020 年)p.2 に次のような記述がある。 「本手引を参考にして、学習指導要領に例示された教 科・学年・単元等に限定することなく、適切なカリ キュラム・マネジメントの下で、各学校の創意工夫 を生かしたプログラミング教育が展開されることが 期待されます。」
- 13)プログラミング言語(BASIC)を用いて高校生に小 学生向けの「基礎学力強化用ドリル」を作成させた 経験などから、プログラミングに意欲的に取り組ま せるには人に役立つプログラムを作るという設定が 有効であるという知見を得た(中込 1996)。
- 14)算数教科書小 3 上、東京書籍、R2 発行、p.87 13637346 は 2018 年の東京都の人口を表している。
- 15)算数教科書小 4 上、東京書籍、R2 発行、p.12
- 16)算数教科書小 4 上、東京書籍、R2 発行、p.150
- 17)算数教科書小 5、大日本図書、R2 発行、p.64

箱の容積に関しては他の教科書でも扱われている。 算数教科書小 5 上、東京書籍、R2 発行、p.143 算数教科書小 5 上、日本文教出版、R2 発行、p.135

18) 箱の容積を求めるプログラムは、切り抜く正方形の 長さを更に詳細に求める次のようなものも考えられ る。

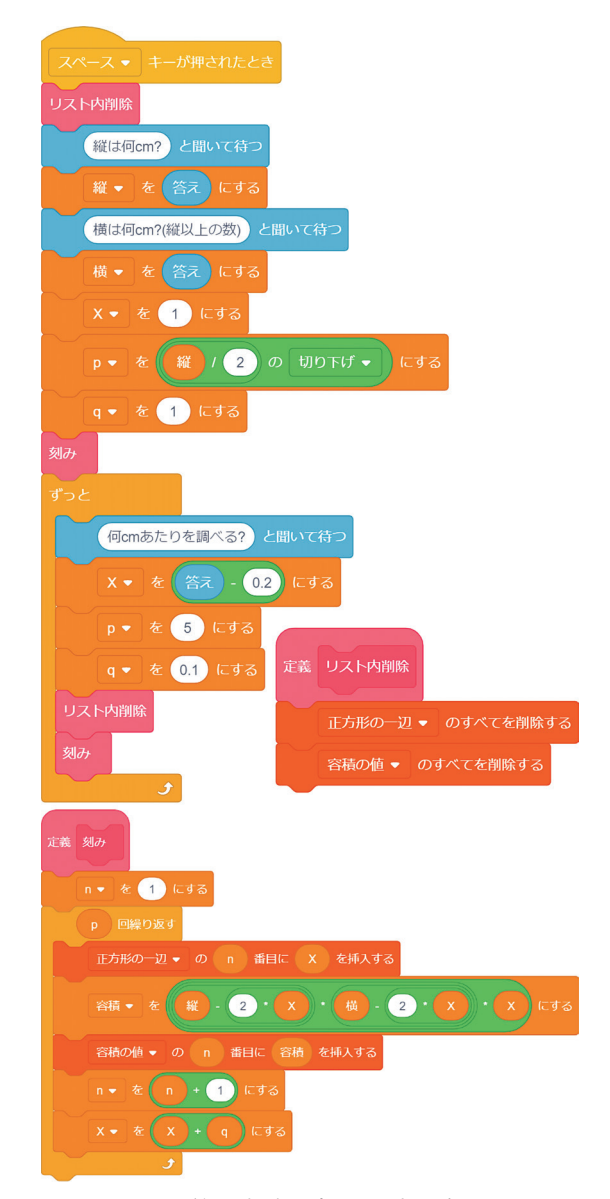

図 6-5 箱の容積を求めるプログラム4

スペースキーを押すと、「縦は何 cm?」「横は何 cm? (縦以上の数)」と表示されるので、それぞれに対し

て例えば B5 判の長方形を想定して 18.2、25.7 と入 力してエンターキーを押すと、正方形の一辺の長さ 1 cm 刻みに対応した箱の容積がリストで表示される  $(\boxtimes 6-6)$ 

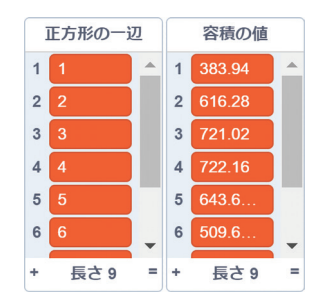

図 6-6 箱の容積を求めるプログラム 4のリスト

続いて「何 cm あたりを調べる?」と表示されるで、 例えば 3.5 と入力すると、正方形の一辺の長さを 3.3 cm から 3.7 cm まで 0.1 cm 刻みにしたときの、 それぞれに対応した箱の容積がリストで表示される  $(\boxtimes 6-7)$ 

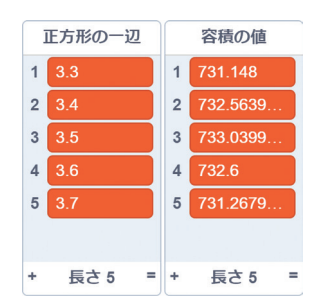

図6-7 箱の容積を求めるプログラム4のリスト

19)小学校算数教科書と高校数学教科書では箱の容積に 関する問題が、中学校数学教科書では箱の表面積に 関する問題が扱われている。ここで取り上げた箱の 容積の問題を高校の範囲で解くと次のようになる。 四隅から切り抜く正方形の一辺の長さを *x* とすると、 容積 V は 3 次関数として次のように表すことができ  $\lesssim$ .  $V = (21-2x)(28-2x)x$ ,  $0 \le x \le 10.5$ V を *x* で微分して、V'=0 となる *x* の値をαとすると、 次のような増減表ができる。

表 6-1 増減表

| v. |  |               |                                 | 10.5 |
|----|--|---------------|---------------------------------|------|
|    |  |               | $\hspace{0.1mm}-\hspace{0.1mm}$ |      |
|    |  | ミク<br>⊟.<br>有 |                                 |      |

α≒3.96 であることから、正方形の一辺の長さが約 3.96 cm のときに容積 V は最大となることがわかる。

- 20)「切り捨て」「切り上げ」は小 4 の学習内容である。 スクラッチでは「切り捨て」を「切り下げ」と表す。 算数教科書小 4 上、東京書籍、R2 発行、p.127 算数教科書小 4 上、学校図書、R2 発行、p.129
- 21)算数教科書小 3 上、東京書籍、R2 発行、p.32
- 22)算数教科書小 5 上、東京書籍、R2 発行、p.20
- 23)算数教科書小 5 上、東京書籍、R2 発行、p.18

#### 参考文献

- 中込雄治、「小型コンピュータの活用で変化する指導形態 について―ポケコンやグラフ電卓が数学の授業に及ぼ す効用―」、日本数学教育学会誌第 78 巻第 7 号数学教 <sup>育</sup> 50-4 pp.9-13、<sup>1996</sup> <sup>年</sup>
- 鷲崎弘宣他、「Scratch でたのしく学ぶプログラミング的 思考」、マイナビ出版、2019 年
- 梅田恭子他、「ICT 活用指導力アップ!」、実教出版、2019 年
- 中込雄治・黒木伸明・千田真佑子、「算数・数学教育にお けるテクノロジーの活用場面について」、宮城学院女子 大学発達科学研究 No. 20 pp.7-18、<sup>2020</sup> <sup>年</sup>
- 守屋誠司他、「教育現場で役立つ情報リテラシー」、実教 出版、2020 年
- 文部科学省、「小学校プログラミング教育の手引き(第三 版)」、2020 年
- TENTO &できるシリーズ編集部、「できるキッズ子ども と学ぶ Scratch3 プログラミング」、インプレス、2020 年
- アンク、「Scratch の絵本」、翔泳社、2020 年
- 石原正雄他、「スクラッチ 3.0 ワークブック」、カットシ ステム、2021 年
- 須曽野仁志・大野恵理・萩野真紀・榎本和能、「小・中学 校における STEAM 教育を実現するスクラッチプログ ラミング学習」、三重大学教育学部研究紀要第 74 巻第 <sup>1</sup> 号教育実践 pp.151-158、<sup>2022</sup> <sup>年</sup>

中込雄治・黒木伸明、「算数教材とプログラミング教育に ついて」、宮城学院女子大学発達科学研究 No. 22 pp.77-

87、2022 年